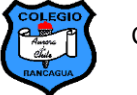

## **Evaluación Formativa 2º Años Duplicar dibujo en Paint – Semana 10**

## **Nombre:**

## **Objetivos de aprendizaje a evaluar:**

- ✓ Duplicar dibujos utilizando la opción copiar y pegar.
- Invertir parte o todo el dibujo.
- ✓ Agregar elementos para crear un cuadro completo.<br>✓ Aplicar color al dibuio
- Aplicar color al dibujo

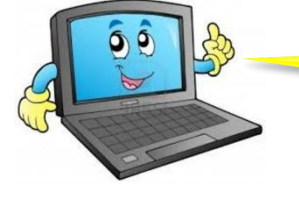

**1.- Elabora el presente dibujo, duplica el niño e invierte uno de ellos para que queden cara a cara. Agrega por los menos tres elementos. Finalmente aplica color si pintar los bordes del dibujo.**

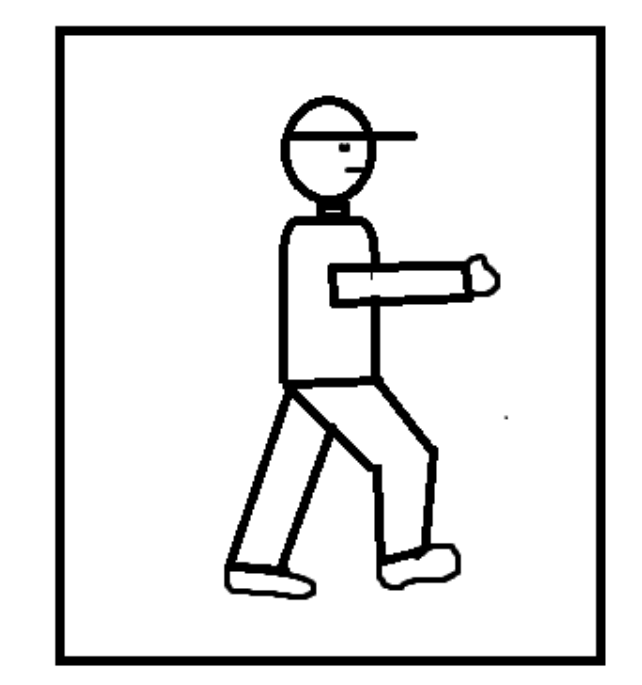

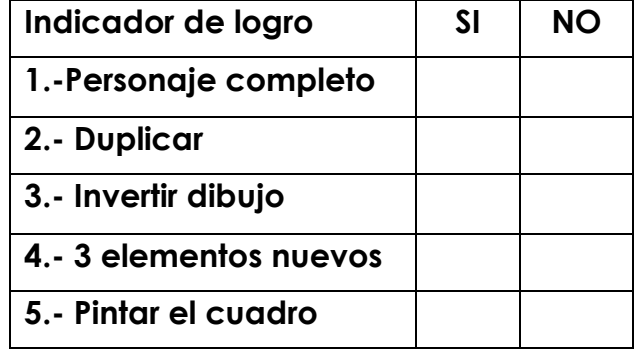

**2.- Elabora el presente dibujo y duplícalo 2 veces. Invierte uno de ellos y agrega al menos 2 elementos para crear un cuadro. Finalmente aplica color sin pintar los bordes.**

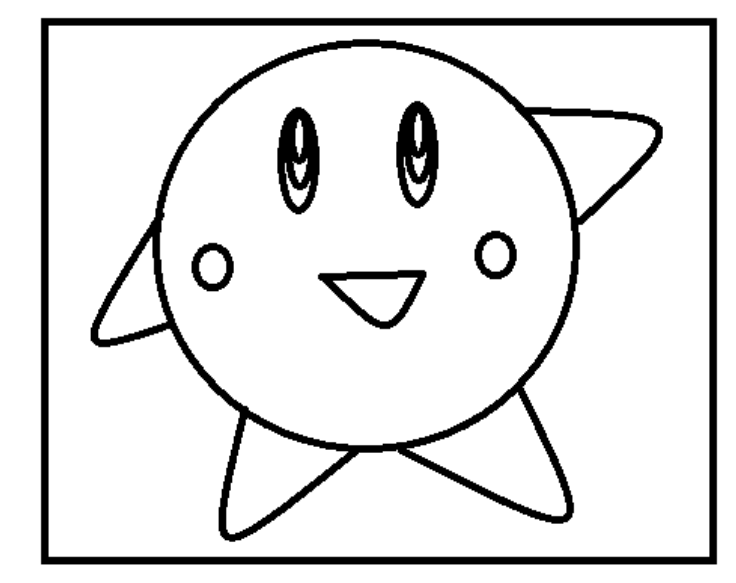

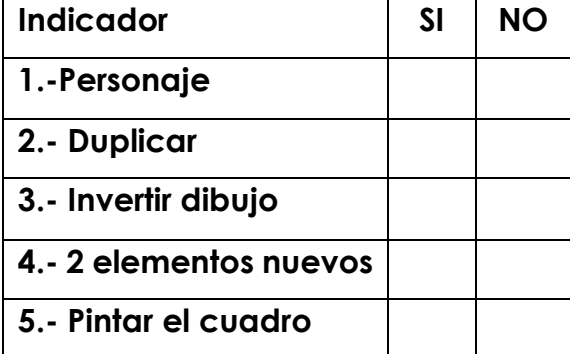

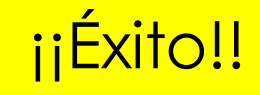

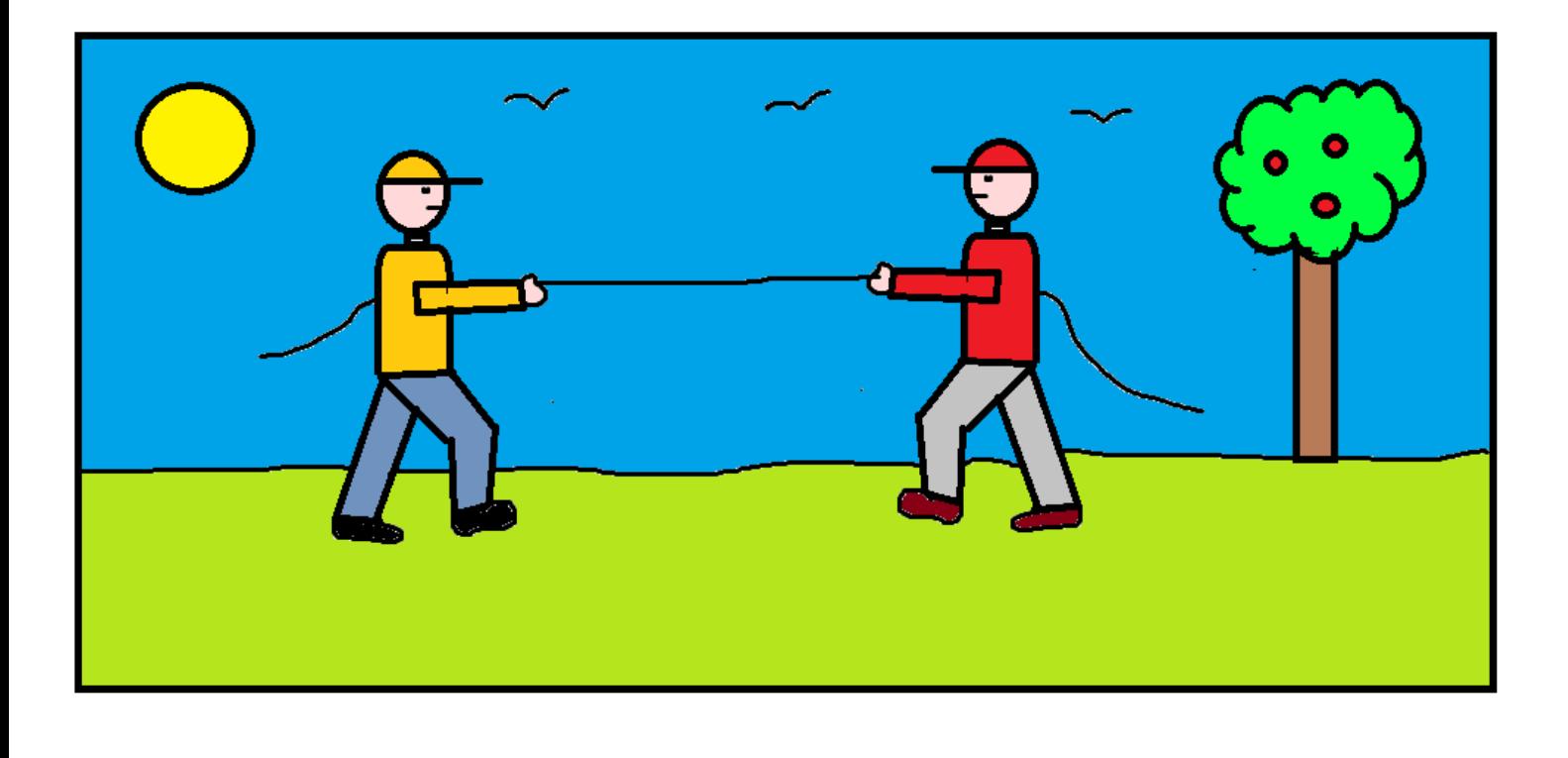

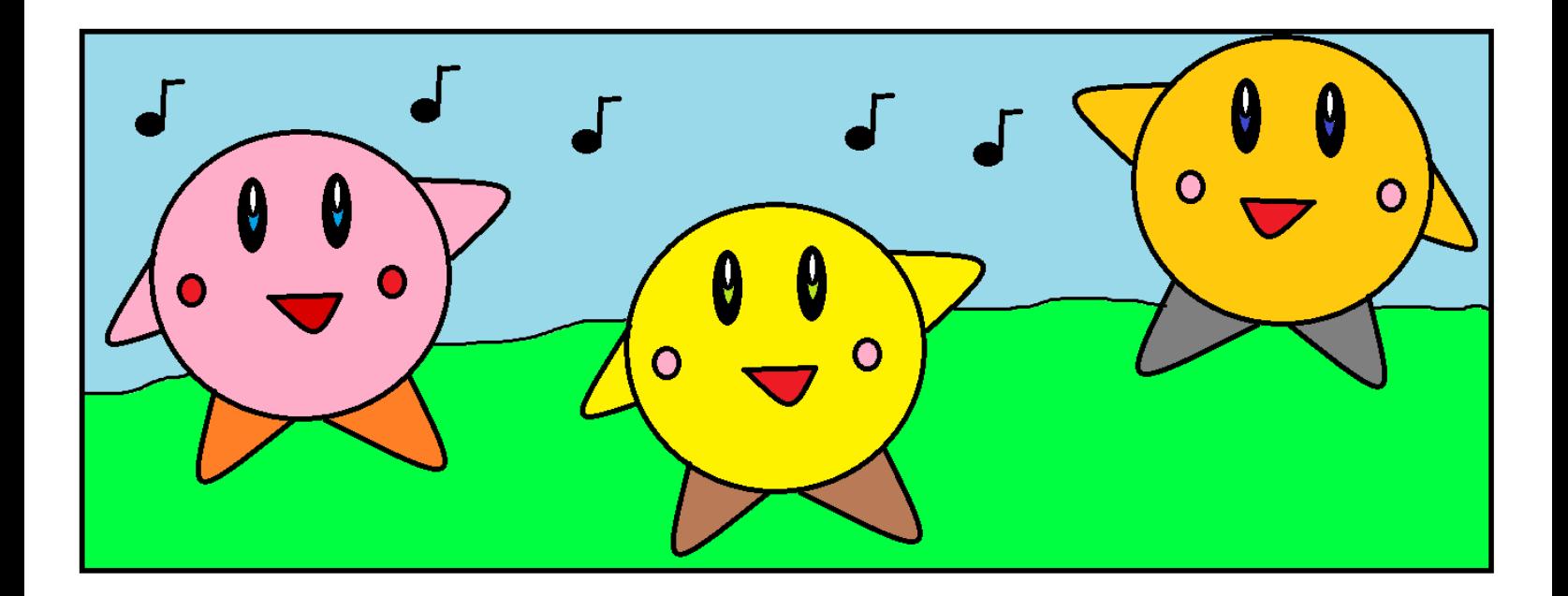